## Accessing OneDrive for Business from the Internet

Open your internet browser (Internet Explorer is recommended, but OneDrive works with any internet browser)

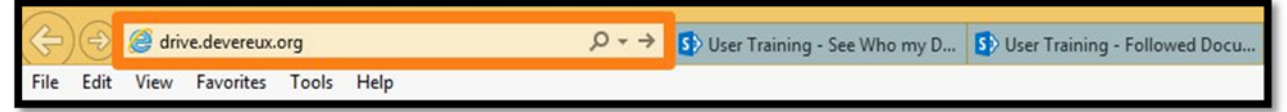

In the address bar, type in *drive.devereux.org* and hit enter

Enter your Devereux Network username@ad.devereux.org in the first box

 $\triangleright$  Do NOT check off Keep me signed in when logging on through public or shared computers

Click Sign In

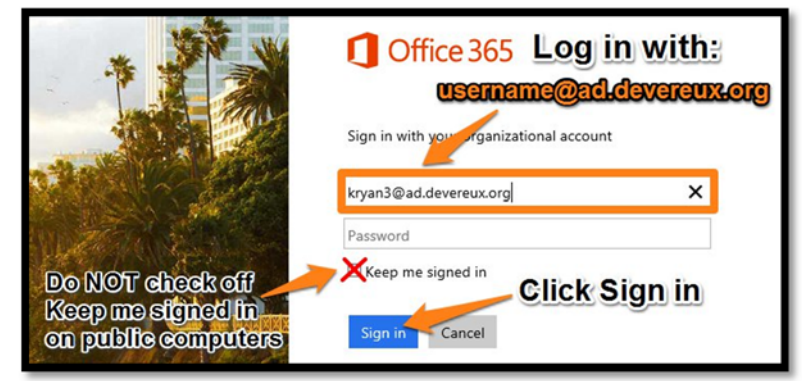

Enter your Devereux Network

Username and Password

Click Sign In

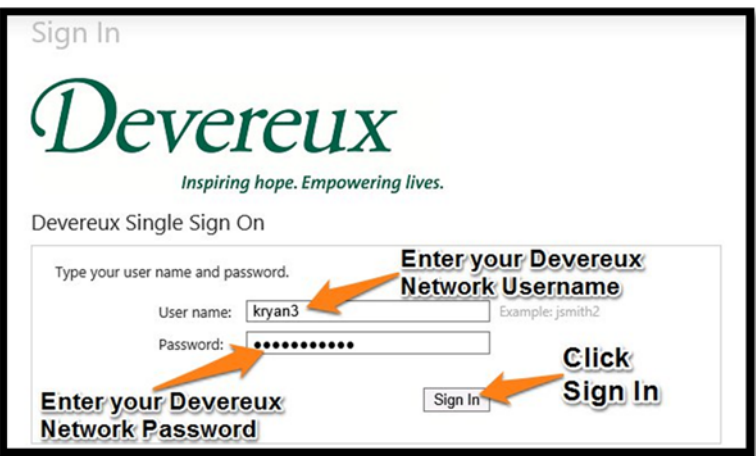

Your My Documents page will then load It will look something like this:

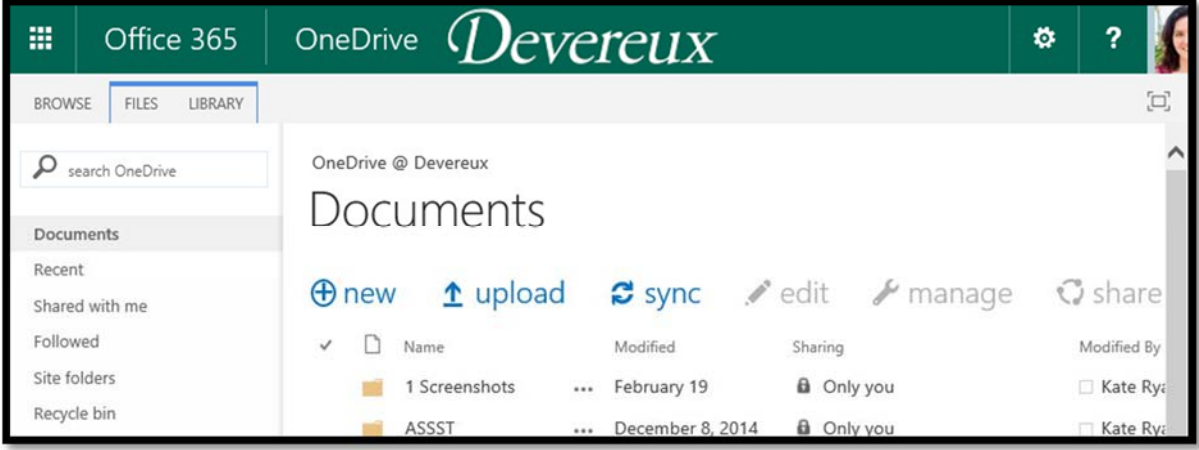

OneDrive for Business is Devereux's *only* approved cloud‐based storage system. It offers many advantages, including access to your documents any time, from any location and any device. With this ease of access and availability, there are security issues we must consider to protect Devereux PHI and other data. To aid in addressing those areas, **OneDrive for Business users are** required to complete a user agreement which will outline the risks and precautions you must take. It is available on the Learning Portal via self‐enrollment:

- 1. Visit the Learning Portal: http://learn.devereux.org
- 2. Click "find a class" and log in when prompted.
- 3. In the search box, enter "OneDrive" and search.
- 4. Click the enroll icon, apply, play.

Or if you're on the Devereux Network, CLICK HERE to access the class directly!